## **1. ОСНОВИ НА ПРОЛОГ**

**Въведение**. Пролог е език за програмиране, който съществено се различава от останалите езици за програмиране. Пролог (PROgramming in LOGic) означава език за логическо програмиране. Първата официална версия на Пролог е развита от университета Марсейл във Франция от Алан Колмерауел през 1970 г. като инструмент за логическо програмиране. Днес Visual Prolog е на пазара наравно с програмни системи като SQL Database Systems, C++ development systems и други езикови среди като Visual Basic, Borland's Delphi, or IBM's Visual Age. Версиите на компилатора се поддържат и развиват от Prolog Development Center с необходимата документация и приложени примерни програми, разработени от Prolog Community. Най-новата версия на средата Visual Prolog 7.1 Personal Edition for Windows Vista/XP/2000/NT, цялата документация и много примери можете да намерите и изтеглите безплатно на интернет адреса на Prolog Development Center [www.visual-prolog.com](http://www.visual-prolog.com/). На същия адрес можете да поръчате и закупите Visual Prolog 7.1 Commercial Edition for Windows Vista/XP/2000/NT.

В основата на езика е формална система за описание на "неща" и връзките между тях, наречена логика на клаузите на Хорн. Под "неща" се разбира обект, лице, понятие или почти всичко, което в естествения език се изразява най-често чрез съществително име.

Ако в естествения език (ЕЕ) се казва "Иван има сестра Мима", записано на Пролог това иглежда така: has\_sister("Иван", "Мима" ).

 has\_sister се нарича **предикат** (отношение) с два аргумента, от които на първа позиция е притежаващият, а на втора - сестрата. Такива конструкции се наричат **факти**. Конструкцията започва с отношението и след него в скоби се записват двете "неща".

Отбележете, че редът в изреждането на нещата е много важен. Приет веднъж, този ред не трябва да се изменя.

В ЕЕ съществуват и по-сложни конструкции, например "Сашо има сестра Х, ако Петър има сестра Х". Записана на Пролог, тази конструкция се нарича **правило** и изглежда по следния начин:

has sister("Сашо", X):- has sister("Петър", X). Знакът ":-" замества връзката "ако" в правилото.

Нека множество от факти и правила наречем "свят". Ето един пример за един малък свят.

has\_sister("Иван", "Мима" ).

has\_sister("Краси", "Ани").

has\_sister("Петър", "Алекса" ).

has\_sister("Сашо", X):- has\_sister("Петър", X).

has sister("Георги", X):- has sister("Сашо", X).

В него има 9 означени с малките си имена лица , 3 факта и 2 правила. Променливите се означават с главни букви на латиница. Анонимната променлива (променлива без име) се означава с подчертаващо тире ( \_ ). Кавичките се използват за означаване на стринг.

Пролог ни предоставя възможност да изучаваме този свят, задавайки въпроси от вида:

1) Има ли Краси сестра Ани?

2) Има ли Краси сестра?

3) На кого е сестра Мима?

4) Коя е сестрата на Сашо?

Записани на Пролог, тези въпроси се наричат **цели** (Goal) и изглеждат по следния начин:

1) Goal:

has sister("Краси","Ани")

В някои диалекти на езика записът е следният

?-has\_sister("Краси","Ани")

2) Goal:

```
has sister("Краси", )
```
3) Goal:

has  $sister(X,"Muma")$ 

4) Goal:

has sister ("Сашо",  $X$ )

Всяка клауза завършва с точка.

Когато се задава целта, не се поставя точка.

Фактите, правилата и целите изчерпват понятието клаузи на Хорн.

 Една програма на Пролог се състои от описание на свят и поставена цел. При стартирането си програмата се стреми на намери целта в рамките на описания свят. Възможни са следните случаи:

а) отговорът на въпроса е "Yes" с едно или повече решения.

б) отговор на въпроса в рамките на описания свят няма и машината съобщава за този факт с "No"

**Постановка.** Ще използваме елементарен интерпретатор за проиграване на малки програми на Пролог (PIE – Prolog Inference Engine- Пролог машина за извод). След стартиране на PIE върху екрана се появява:

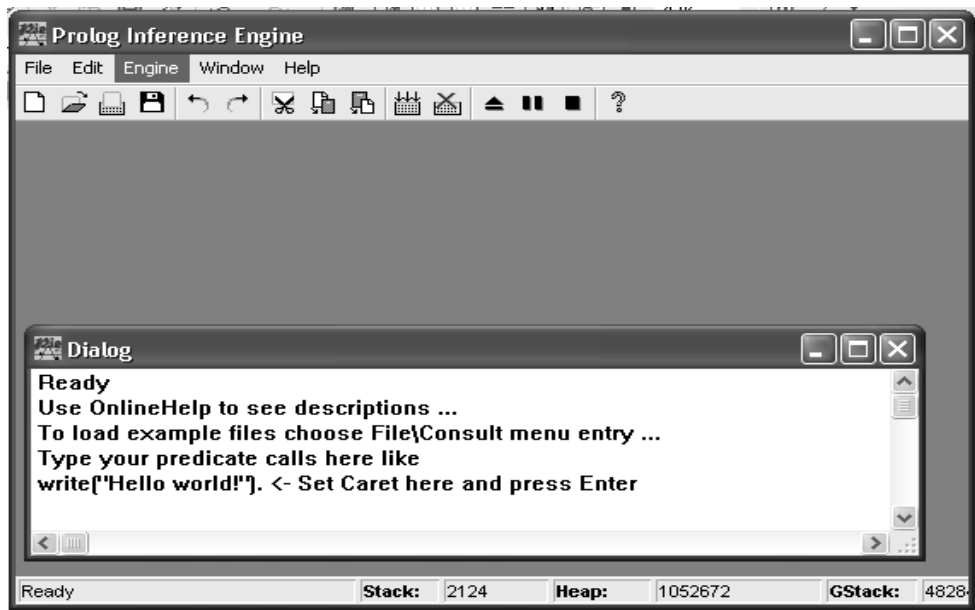

 PIE работи с описание на света (факти и правила - клаузи), подредено в текстов файл.

За да създадете нов текстов файл, изберете от меню **File** командата **New**. В появилия се прозорец запишете клаузите на вашата програма на Пролог. След това укажете на PIE, че трябва да работи с клаузите от този текстов файл. Това се прави с команда **Consult** от менюто **Engine**. Машината за извод е готова да получава въпроси-цели в диалоговия прозорец, който се е показал по подразбиране.

Въпросът се записва на нов ред (под Goal:), след което се натиска клавишът **Enter.** За показаните по-горе въпроси върху екрана ще се изпише следният диалог:

*Goal: has\_sister("Краси","Ани")* →това е въпросът  $Yes \rightarrow$  това е отговорът на компютъра  $1$  solution  $\rightarrow$  посочва се и броят на намерените решения

```
Goal: 
has_sister("Краси", _) 
Yes 
1 solution
```

```
Goal: 
has_sister(X,"Мима") 
X="Иван" 
1 solution
```
*Goal: has\_sister ("Сашо", Х) X=Алекса 1 solution* 

Нека проследим как Пролог машината работи, за да намери решението на конкретен въпрос.

Първият въпрос съдържа само имена и машината само обхожда клаузите и търси пълно съвпадение. Такова съвпадение е намерено и машината отговаря с *Yes.* 

При втория въпрос на втора позиция машината намира анонимната величина ". Тя обхожда клаузите, като търси факт, който дава съвпадение без да се отчита втората позиция на фактите. При откриване на първото такова съвпадения машината генерира отговор Yes и спира обхождането

При третия въпрос различният момент е, че машината ще обходи всички факти и ще изведе толкова отговори като стойност на променливата *Х*, колкото частични съвпадения (без отчитане на първа позиция в клаузта) е открила. Замяната на променливата *Х* с конкретно име се нарича **унификация**.

Най-сложно е търсенето при четвъртия въпрос. Машината не намира търсеното съвпадение сред фактите, но открива правило, според което целта **has\_sister ("Сашо", Х),** може да се замени с нова цел **has\_sister("Петър", Х)**. Машината поема новата цел и при новото търсене сред фактите унифицира променливата *Х* с "Алекса". Новите цели в този процес се наричат **подцели**, а унифицирането на променливата с конкретна стойност я превръща от свободната променлива в свързана променлива.

В заключение, Пролог има вградени механизми за обхождане на клаузите, за откриване на пълни и частични съвпадения, за построяване на последователности от цели и подцели и за унифициране на променливи.

Всъщност Пролог е декларативен език и като такъв се основава на следните идеи:

• описва се задачата, но без да се посочва пътят за нейното решаване,

• програмата работи независимо от реда на подреждане на клаузите.

И така вие направихте своята първа програма на Пролог.

Можете да запишете вашата програма като текстов файл, за да я използвате и друг път – меню **File** , команда **New**.

Ако желаете да стартирате преди това запомнена в текстов файл програма, трябва да заредите съответния й файл в машината за извод **File -> Consult.** При необходимост да редактирате програмата тя трябва да се зареди в прозореца за редактиране чрез **Engine -> Reconsult** 

За да проследите изпълнението на програмата по стъпки, от меню **Engine** изберете **Trace Calls** (Ctrl+t). Когато изберете **Trace Calls** повторно, проследяването ще се изключи.

## **Задание**

 1. Проследете изпълнението на програмата по стъпки при търсенето на отговора на горните въпроси.

 2. Обогатете вашия свят с нови роднински връзки, например баща и дядо.

Забележка. Всяко правило се състои от глава и тяло. Главата се отделя от тялото със знака (:-), който се чете "ако". Главата ще бъде истина, ако тялото е истина. Наред с простите правила (виж примерите в текста) могат да се записват и съставни правила. Например:

 $grandFather(X, GrandFather) :- father(X, Father), father(Father, GrandFather).$ 

При съставните правила запетаята (,) означава логическо "И", точка и запетая (;)- логическо "ИЛИ", а not - логическо "НЕ".

 3. Конструирайте свят, в който конкретен въпрос има няколко отговора и трасирайте намирането на тези отговори.

Какво ще се измени в трасировката, ако поставите предиката cut (!) отбелязва се с удивителна – на различни места сред клаузите на програмата?

Обосновете следните свързани с използването на cut(!) твърдения:

- редът на записване на клаузите не е без значение;

Изкуствен интелект (Ръководство за лабораторни упражнения)

- програмата вече не е чисто декларативна;

- трябва да имате ясна представа за хода на изпълнението.

 -ползата от този оператор е, че в редица случаи изпълнението на програмата значително се ускорява.

 4. Направете отговорите на компютъра по-леки за възприемане чрез предиката write("стринг за отпечатване...\n").

Забележка. Предикатът write("стринг за отпечатване...\n") се използва за отпечатване на съобщения на екрана. Този предикат се изпълнява еднократно и също като предиката cut (!) спира по-нататъшното търсене на други решения.

 5. Използвайте предиката fail, за да елиминирате вредните ефекти от включването в програмата на предиката cut (!).

Забележка. Изпълнението на предиката fail генерира стойност false и заставя програмата да продължи проследяването за търсене на друго решение до изчерпване на всички решения. Казва се, че той "подсилва" проследяването.

 6. Разширете вашия свят с понятията майка (mother) и баба (grandmother) и постройте фамилно дърво.

Дефинирайте понятието родител (parent) по следния начин:

 $parent(X, Parent)$ :-

mother(X, Parent);

father(X, Parent).

Защо родителят на дадено лице се появява по два пъти сред отговорите? Защо не се препоръчва използването на (;) в програмите?

Забележка. Запетаята (,) и точката и запетаята (;) си приличат и е за предпочитане единият знак да не се използва.

Вместо горния запис е за предпочитане неговият еквивалент:

 $parent(X, Parent) :- mother(X, Parent).$ 

 $parent(X, Parent) :-$  father $(X, Parent)$ .

 7. Опитайте се да построите отново същия свят, като добавите пола на лицата.

Пример:

person("Иван", "male"). person("Мима", "female").

 Забележка. Колкото по-съществена е една връзка в описвания свят, толкова по-рано тя трябва да се появи в описанието.

 8. Като имате предвид горната задача, съставете програма на Пролог, която открива телефонните номера по зададено име.

Задайте правило, при изпълнението на което да е необходимо първо да се намери телефонът на Иван и да се установи, че телефонът на Петър е същия.

Задайте правило, което гласи, че телефонът на Стоян е същият като този на Иван.